# ICLシステムの概略

#### ● ICLシステム利用者用端末

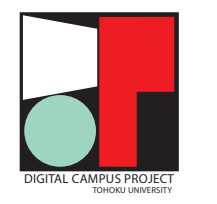

### 情報教育システム(ICL) 簡易ガイド (ティーチング・アシスタント向け)

### 2024年度版

このガイドは, マルチメディア教育研究棟のICL演習室で実施される 授業でティーチング・アシスタント(TA)として勤務する大学院学生 向けの情報教育システムに関するガイドです。 ティーチング・アシスタントの職務に関する一般的な留意事項は,

『全学教育科目ティーチング・アシスタント(TA)ガイドブック』の 当年度版を参照してください。

ICLシステムおよび認証系に関する詳細については

教育系情報システムオンラインガイド https://www.dc.tohoku.ac.jp/

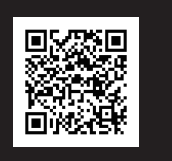

をご覧ください。

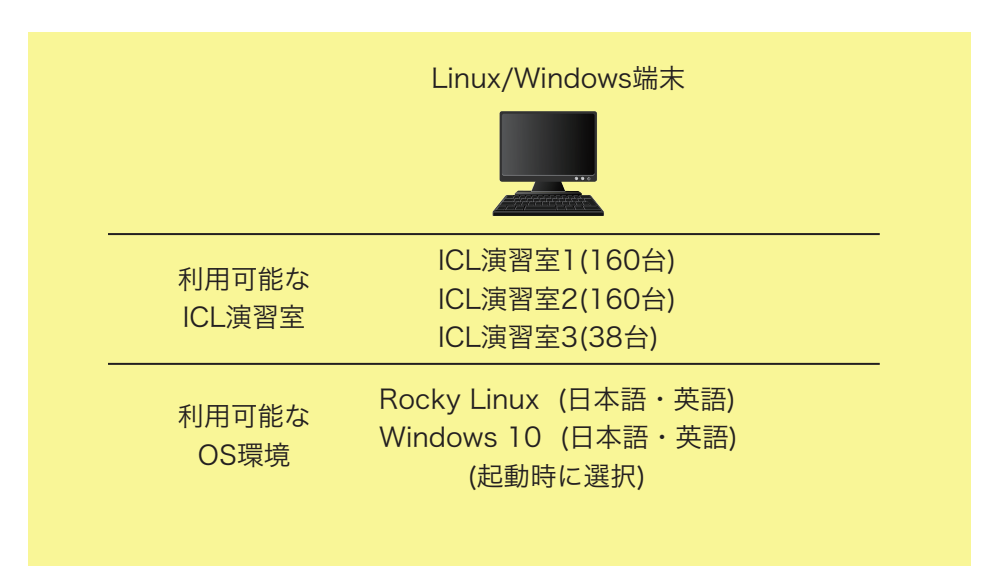

・Rocky LinuxとWindowsの起動に必要なイメージは, 端末内のディスクにキャッシュされています。

・どの端末からログインしても同じように利用できます。

・個人用ディスク容量は1GB/1ユーザです。

・プリンタはありません。

### ICL演習室の自習利用

授業等で使用されていないICL演習室は自習利用できます。演習室のカレンダーは データ駆動科学・AI教育研究センターのサイト https://www.cds.tohoku.ac.jp/ で確認できます。

### 授業で端末を使うための準備

①自分のユーザIDとパスワードの確認

ICLシステムの端末へのユーザIDは, OS環境に関係なく学籍番号IDです。

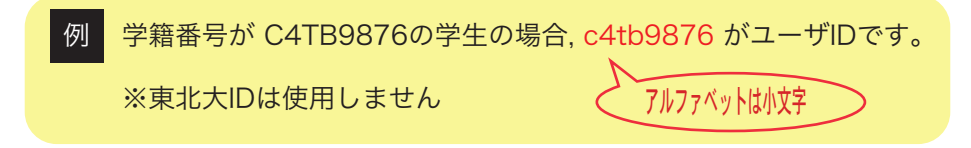

パスワードは「東北大IDパスワード」(変更済の場合は変更後のパスワード)です。 東北大IDパスワードの初期パスワードは「東北大ID確認ページ」で確認できます。

初期パスワードについては, 確認ページにアクセスしなくても各自の個人情報に 基づいて自分で算出できます。

(算出が必要な場合, )算出方法は授業担当教員に問い合わせてください。

大文字・小文字の区別, i/l/1 等の紛らわしい文字の区別, 初期パスワード算出の計算ミスに注意!

②端末とディスプレイの電源を入れてログインする。

(起動したいOSをダブルクリックする。)

ログイン前にOSを選択します。

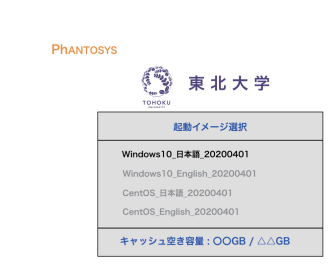

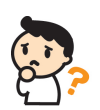

ログインには使用しないように受講生を指導してください。ここから入ると, 判明 ハイフ コンヘン レコンシ (馬筋)の 端末やディスプレイの電源が入らない場合, 本体背面の電源コネクタが 緩んでいないかどうか, 確認してください。 原因が分からず, その場で対応不能な場合には, 授業担当教員または データ駆動科学・AI教育研究センターのスタッフに連絡してください。

# パスワードの変更と管理

初期パスワードは最初のログイン時専用の一時的なものです。これはユーザの個人 情報を入手すれば誰でも算出可能な脆弱なパスワードなので, 初回ログインに成功 した後は, 直ちに変更する必要があります\*。

\*すでに変更済の場合は変更の必要はありません。

●パスワード管理の大まかな手順

①東北大学SSOに接続する。

https://slink.secioss.com/user/index.php?tenant=auth.tohoku.ac.jp

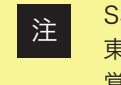

SSOへのログインには, 学籍番号IDではなく東北大IDが必要です。 東北大IDが不明な場合は手続きできませんので, 受講生にはやり方だけ 覚えて後で自分で手続きするように指示してください。

②ポータルサイトから「統合電子認証システム」に入る。

③「パスワード更新」メニューをクリックして画面の指示に従う。

④更新作業終了後, 約30分程度で新パスワードが有効になる。

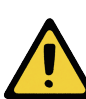

ICLシステムでは, 東北大学における種々の情報システムに共通する認証基盤 である「統合電子認証システム」を使用しています。上記の手続でパスワード を変更すると, ICL以外の情報システムにもその影響が及びます。

# その他の注意点・参考情報

- ・授業の進め方, 教材作成補助業務, レポート採点補助業務などの詳細については, 各々の授業担当教員から説明を受けて, その指示に従ってください。
- ・システム関係の故障・トラブルについては, その場で対応できないと判断した 場合には, 授業担当教員またはデータ駆動科学・AI教育研究センタースタッフに 問い合わせてください。
- ・ICLシステムや認証系の詳細については, 下記資料を参考にしてください。 オンラインガイド https://www.dc.tohoku.ac.jp/
- ・データ駆動科学・AI教育研究センターのサイトも合わせてご覧ください。 https://www.cds.tohoku.ac.jp/